# **Manuel d'utilisation de « ProgRock »**

Pr1.01a

# **1. Introduction**

Ceci est le mode opératoire pour le kit synthétiseur ProgRock. Il doit être lu en conjonction avec les instructions d'assemblage pour le kit ProgRock et le kit synthétiseur Si5351A.

La configuration du kit ProgRock est stockée dans un EEPROM de sorte qu'elle soit conservée lorsque l'alimentation est coupée. La configuration se présente sous forme de séries de « registres » 32-bit.

Il y a deux méthodes pour modifier les registres de configuration du ProgRock.

- A. Le nouveau contenu du registre est entré un chiffre à la fois, en décimal codé binaire (BCD), en configurant le chiffre sur le commutateur DIP à 4 voies de la carte ProgRock, puis en appuyant sur le bouton pour enregistrer le chiffre. Enfin, lorsque le nombre entier a été entré, un code "Enter" est sélectionné, qui écrit la nouvelle valeur de registre dans EEPROM.
- B. ProgRock prend en charge la connexion à un port série de niveau logique 5V et la configuration via un terminal (ou un émulateur de terminal sur un PC).

Le mode d'édition de la configuration est choisi au démarrage, par le commutateur de configuration.

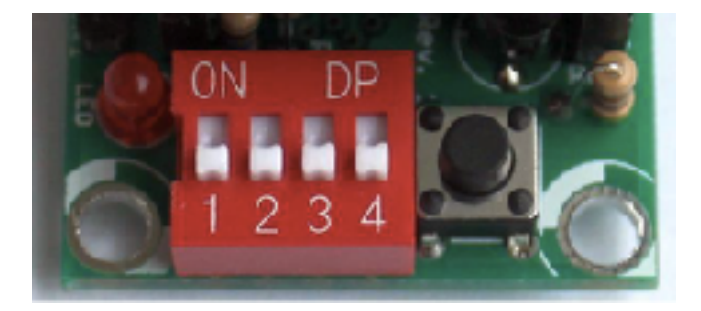

Positions de démarrage du **commutateur pour le commutateur DIP à 4 voies et bouton de configuration** 

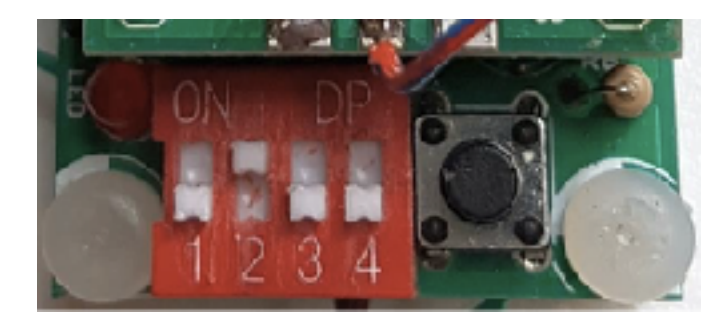

**Positions du commutateur de démarrage pour la configuration du port série** 

Si vous voulez changer entre la modification de la configuration par commutateurs/bouton et l'édition de la configuration par le port série, il est nécessaire de définir les positions des commutateurs, de désactiver ProgRock et de redémarrer.

# **2. Programmation à l'aide du commutateur DIP à 4 voies et du bouton poussoir**

### **2.1 Interface utilisateur**

La liste de fréquences ProgRock est programmée en décimal codé binaire, qui est entré sur le commutateur DIP à 4 voies et le bouton. Chaque fois que vous appuyez brièvement sur le bouton, le voyant rouge de 3 mm clignote rapidement quatre fois. Cela vous donnera une rétroaction positive sur le fait que l'appui de votre bouton s'est réellement produit et que le microcontrôleur a accepté le numéro programmé sur le commutateur DIP. Vous ne pouvez pas programmer un autre chiffre tant que la LED rouge ne clignote plus. Ces commandes de base (interrupteur DIP, bouton et DEL) constituent votre interface utilisateur complète avec ProgRock!

Vous devrez déplacer les commutateurs DIP avec un embout de tournevis - ils sont trop petits pour être placés avec vos doigts!

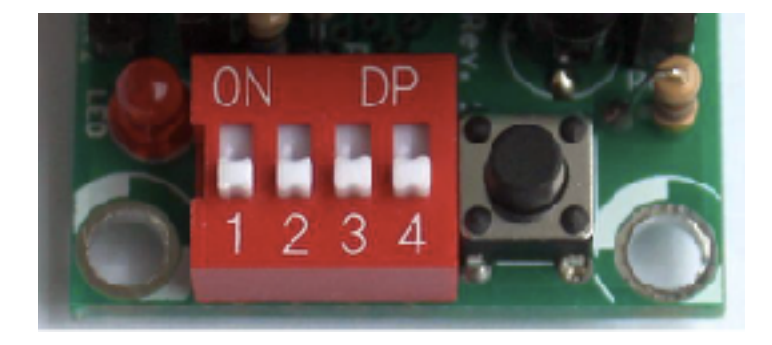

Le reste de ce document suppose de tenir le PCB ProgRock à des fins de programmation dans l'orientation indiquée sur ces photographies.

**Lors de la programmation de ProgRock, veuillez retirer la connexion 1pps au GPS si vous utilisez le GPS. Cela peut interférer avec la logique de rebond des boutons. L'entrée 1pps doit être mise à la terre pendant la programmation de ProgRock.** 

**Les commutateurs DIP doivent toujours être réglés sur OFF à la mise sous tension et lorsque vous avez terminé la programmation (sauf si vous démarrez en mode interface série, voir ci-dessus)! ProgRock ne peut pas tester le Si5351A (voir la procédure de démarrage ci-dessous) ou effectuer un étalonnage GPS lorsque le commutateur DIP situé à gauche (étiqueté «1» sur la photo ci-dessus) est activé!** 

### **2.2 Procédures de mise sous tension**

Lorsque vous mettez le ProgRock sous tension, la LED rouge clignote rapidement quatre fois.

La première opération effectuée par le micro contrôleur ProgRock à la mise sous tension consiste à vérifier la connexion à la puce Si5351A via le bus I2C. Il vérifie ensuite qu'il peut lire la fréquence de référence de 27 MHz (divisée) sur la sortie Clk2. Si la communication I2C échoue ou si la fréquence de référence ne peut pas être lue, la LED rouge reste allumée. Aucune autre action ne sera entreprise et les commutateurs, les boutons et les entrées de sélection de banque sont tous ignorés. Si le micro contrôleur ne peut pas faire fonctionner la puce Si5351A, alors rien d'autre ne peut être fait. Vous devrez examiner le problème et le résoudre avant de poursuivre.

Le système doit être réinitialisé en retirant et en ré-appliquant le courant pour réessayer. **Les commutateurs DIP doivent être réglés sur OFF lors de la mise sous tension et lors de l'utilisation de l'option d'étalonnage GPS! (sauf le commutateur qui sélectionne le mode d'interface série).** 

Vous voudrez peut-être programmer la liste de fréquences ProgRock sans que le module Synthétiseur Si5351A ne soit branché. Par exemple, si vous avez installé des connecteurs SMA sur le module Synthétiseur Si5351A, le commutateur et le bouton DIP seront difficiles d'accès avec vos doigts. Lorsque le module synthétiseur Si5351A n'est pas branché, le contrôle d'erreur ci-dessus échouera et le ProgRock sera bloqué dans "l'état d'erreur" avec le voyant rouge allumé.

Pour éviter ce problème et vous permettre de programmer la liste de fréquences sans que le module Synthétiseur Si5351A ne soit branché, vous pouvez CONTOURNER le contrôle des erreurs. Pour contourner le contrôle d'erreur, appuyez sur le bouton (S2) lors de la mise sous tension de ProgRock. Cela fait, le micro contrôleur ne tentera plus de communiquer avec la puce Si5351A, jusqu'à ce que l'alimentation soit retirée et ré appliquée.

Enfin, si tout va bien, vous avez programmé des fréquences et le module Si5351A Synthétiseur fonctionne correctement - le micro contrôleur configurera la puce Si5351A pour émettre les fréquences que vous avez choisies.

## **2.3 Un cours intensif en décimal codé binaire**

Vous pouvez parcourir cette section si vous connaissez déjà le codage décimal codé binaire.

Vous avez 4 positions dans le commutateur DIP à 4 voies. Chaque

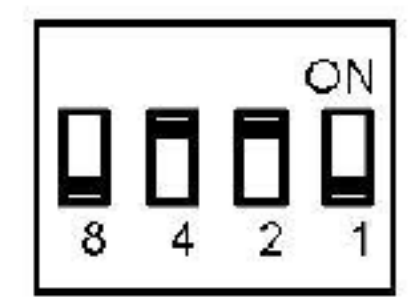

position peut être activée ou désactivée. Si elle est activée, le poids est de 8, 4, 2 ou 1, comme indiqué par la légende imprimée sur la sérigraphie du PCB ProgRock. Malheureusement, le commutateur rouge n'est étiqueté que "1 2 3 4" et vous devrez l'ignorer.

Pour créer un nombre, vous basculez les commutateurs requis sur "on" qui s'ajoutent au nombre requis.

Par exemple, la configuration du commutateur à (en haut à droite) signifie "6", car le commutateur "4" et le commutateur "2" sont les seuls commutateurs "on" et  $4 + 2 = 6$ .

Le tableau ci-dessous présente les configurations de commutateur pour les chiffres 0 à 9, à titre de référence.

Notez les deux codes spéciaux, qui représentent "Annuler" et "Entrée". (Ce sont respectivement les hexadécimales E et F si vous voulez les considérer de cette manière).

Si vous configurez le commutateur pour la commande "Annuler" et appuyez sur le bouton, la saisie du numéro en cours est annulée.

Si vous configurez le commutateur pour la commande "Entrée" et appuyez sur le bouton, le microcontrôleur actionne le numéro actuel - le registre de fréquence sélectionné est programmé avec le numéro entré, stocké dans l'EEPROM et programmé sur la puce Si5351A si il est dans la banque de fréquences active.

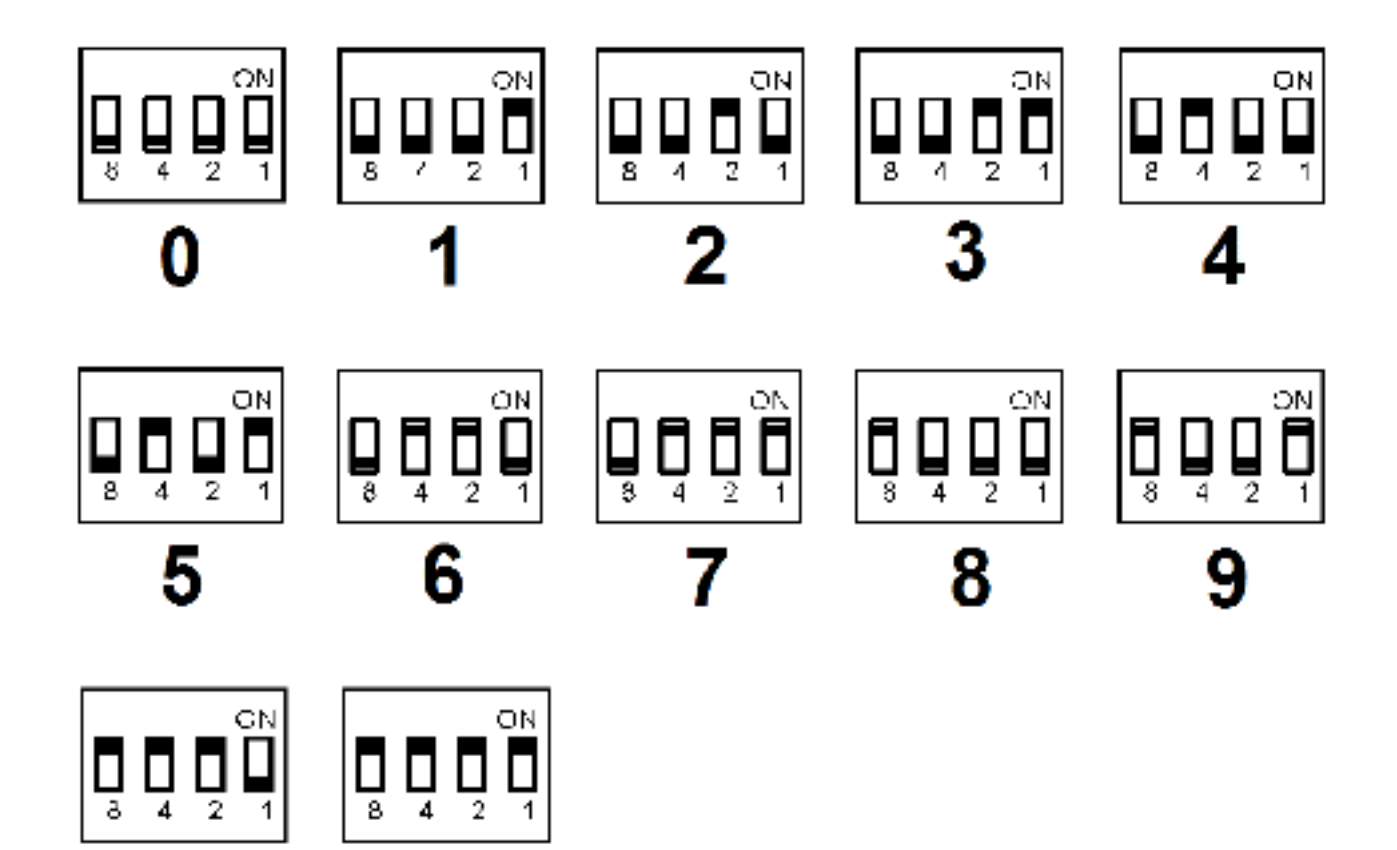

# **Annuler Valider**

# **2.4 Configuration de registre ProgRock**

ProgRock contient 29 registres, appelés registres ID 00 à 28. Chaque registre stocke un numéro 32 bits, que vous pouvez programmer à partir des commutateurs et du bouton. Le tableau de la section 4 ci-dessous répertorie le mappage des registres. Pour entrer une fréquence dans un registre, vous devez d'abord spécifier le registre, puis le registre de fréquence requis. Les chiffres sont entrés dans ProgRock un chiffre à la fois.

Vous configurez un chiffre sur le commutateur DIP à 4 voies, puis appuyez brièvement sur le bouton. La LED clignote rapidement 4 fois pour confirmer la pression du bouton. Attendez que le voyant cesse de clignoter. Ensuite, configurez le chiffre suivant, appuyez sur le bouton et continuez jusqu'à ce que vous ayez complètement saisi tous les chiffres nécessaires. Enfin, configurez le code "Enter" (tous les 4 commutateurs "on") et appuyez à nouveau sur le bouton. Cela permet de stocker le numéro saisi à l'emplacement de registre spécifié.

Par exemple, supposons que vous souhaitiez définir la sortie Clk 0 dans la banque 0 à 1,5 MHz. La séquence de chiffres à saisir est la suivante :

0 4 1 5 0 0 0 0 0 Valider

Parce que "04" est l'emplacement du registre pour Clk 0, banque 0 et "1500000" est la fréquence souhaitée, en Hz. Le nombre total de réglages de chiffres et d'appuis sur les boutons que vous devrez effectuer est de 10, dans ce cas.

**Assurez-vous de donner au bouton une courte pression (brève) décisive.** Assurez-vous d'attendre que le voyant cesse de clignoter avant d'appuyer plusieurs fois sur le bouton! Les pressions sur les boutons sont ignorées lorsque le voyant clignote. Il s'agit en quelque sorte d'un rebond très simple, ainsi que d'une indication de l'appui sur le bouton. Il est particulièrement important de se rappeler si vous entrez une séquence répétée de chiffres, tels que les zéros dans cet exemple. Il n'est pas nécessaire de modifier les paramètres du commutateur DIP à 4 voies après chaque saisie de chiffre. Il est tentant de continuer à appuyer 5 fois sur le bouton pour entrer les 5 zéros. Mais vous DEVEZ ATTENDRE après chaque pression sur le bouton pour que la LED rouge cesse de clignoter, d'abord!

Si vous essayez d'entrer une valeur de registre dans un numéro de registre supérieur à 28, votre entrée sera simplement ignorée.

Si vous entrez une fréquence invalide, c'est-à-dire que la fréquence est en dehors de la plage possible du Si5351A, la fréquence obtenue à la sortie ne sera pas celle que vous voulez. Le résultat le plus probable sera nul.

À la fin de ce document, vous trouverez un modèle que vous pouvez imprimer et utiliser pour programmer les fréquences.

# **3. Programmation à l'aide de l'interface du port série**

### **3.1 Exigences du port**

L'interface série du microcontrôleur ProgRock est assez minimaliste. Le microcontrôleur ATtiny84 ne possède pas de périphérique série asynchrone. Par conséquent, un port série défini par logiciel est implémenté. La fonctionnalité de l'interface reste minimale pour s'adapter aux contraintes de l'espace de programme limité et aux autres ressources disponibles dans le microcontrôleur ATtiny84.

**ATTENTION! N'utilisez pas RS232, il a des niveaux de 12V! Le port série ProgRock nécessite une logique 5V!** 

Le port série est un port asynchrone standard. Il a deux fils, Emission (Tx) et Réception (Rx). Des **niveaux logiques de 5V sont requis**. Le débit en bauds est fixé à 9 600 bauds. Les deux fils doivent être connectés à deux des connexions des commutateurs DIP à 4 voies, comme indiqué sur le schéma. Ce sont les

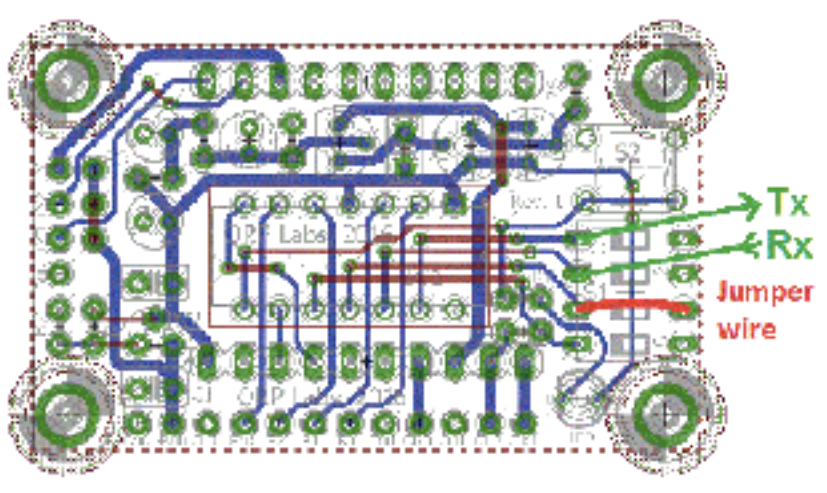

broches 13 (Tx) et 12 (Rx) du processeur.

Si l'interface série est la SEULE méthode que vous utilisez pour programmer ProgRock, vous n'avez pas besoin d'installer le commutateur DIP à 4 voies ou le bouton, et vous pouvez souder les fils Rx et Tx directement dans ces trous. Cependant, vous devez ensuite installer le fil de liaison (jumper wire) indiqué pour démarrer l'unité en mode de données série à la mise sous tension.

### **3.2 Conversion USB vers Série en utilisant un Arduino**

Les PC modernes n'ont pas de port série, ils ont des ports USB. Divers adaptateurs USB vers série sont disponibles. Si vous avez un Arduino, vous pouvez l'utiliser simplement comme un adaptateur USB vers série.

Un exemple de câblage est montré dans ce diagramme. La broche Arduino 11 est configurée comme Tx et la broche 10 comme Rx. Le port série natif de l'Arduino est utilisé pour la communication série avec le PC via USB. L'Arduino exécute une esquisse simple qui implémente un port série défini par logiciel supplémentaire sur ces broches 10 et 11. Tout ce que la communication reçue sur le port série réel Arduino ou défini par le logiciel, est simple écho à l'autre. De cette manière, les données série du PC sont transmises à ProgRock et inversement.

La sortie Arduino Tx est connectée à l'entrée ProgRock Rx. De même, l'entrée Arduino Rx est connectée à la sortie ProgRock Tx. Les communications série standard traversent toujours les signaux Rx / Tx de cette manière. Une connexion à la terre est également requise.

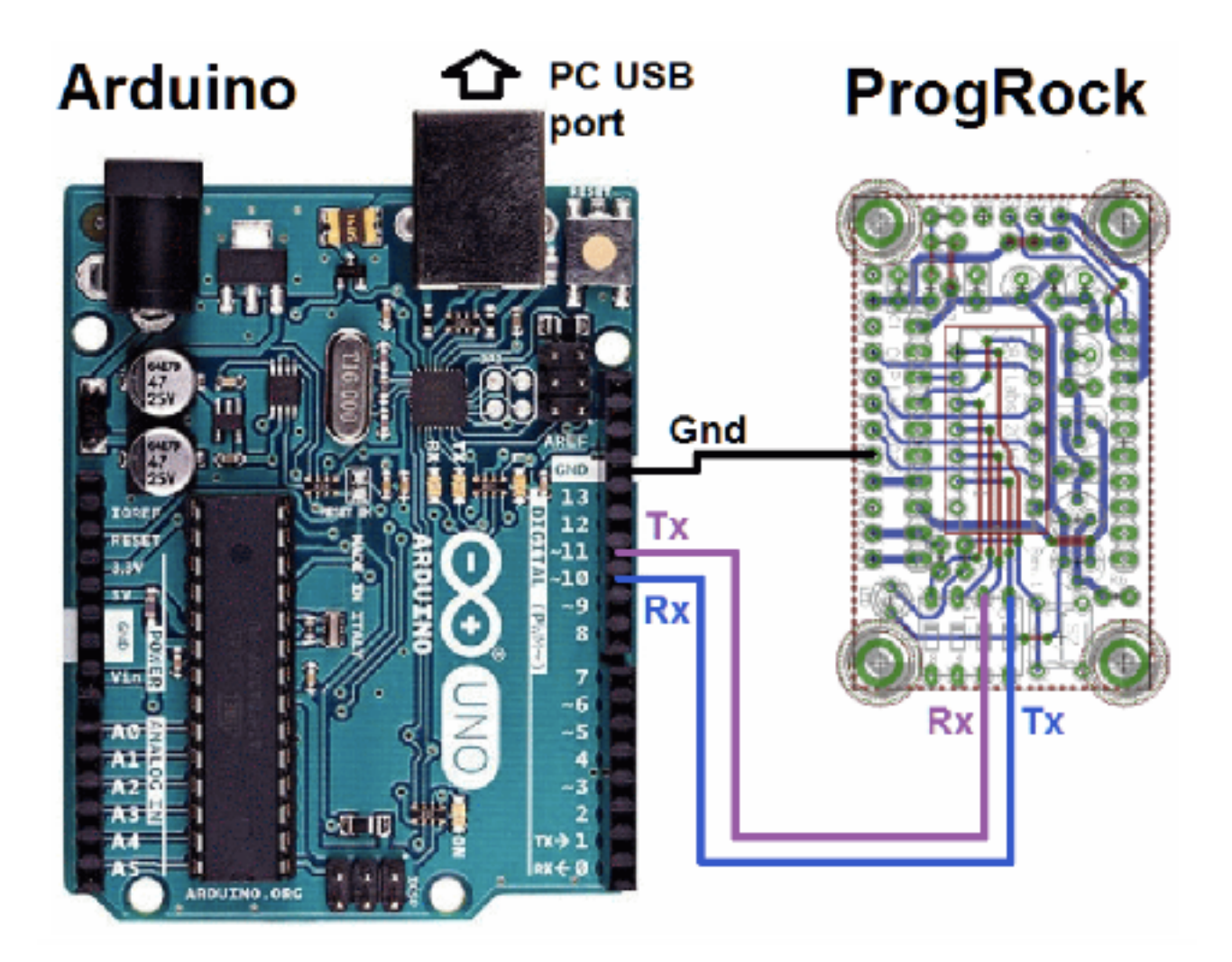

Ce court exemple de croquis utilise la bibliothèque Arduino SoftwareSerial. Les deux ports fonctionnent à 9 600 bauds. Les données série reçues sur chaque entrée sont retransmises à l'autre sortie.

```
#include <SoftwareSerial.h> 
SoftwareSerial mySerial(10, 11); // RX, TX 
void setup() { 
      // uvrez les communications série et attendez que le port 
s'ouvre: 
      Serial.begin(9600); 
      // attendre que le port série se connecte. Nécessaire pour le 
port USB natif uniquement 
      while (!Serial) { 
      ; } 
      Serial.println("Surveillance sérielle !"); 
      // définir le débit de données pour le port SoftwareSerial 
      mySerial.begin(9600); 
} 
void loop() { // run over and over 
      if (mySerial.available()) { 
           Serial.write(mySerial.read());
      } 
      if (Serial.available()) { 
            mySerial.write(Serial.read()); 
      } 
}
```
Sur le PC, l'environnement Arduino dispose d'une fenêtre de surveillance série qui peut être utilisée pour envoyer des commandes à ProgRock et afficher la réponse reçue.

Alternativement, vous pouvez utiliser n'importe quel nombre de programmes d'émulation de terminal sur le PC.

Notez que l'interface série ProgRock reconnaît un seul caractère Retour Chariot (CR Carriage Return : code ASCII 13) pour indiquer une nouvelle ligne. De même, sur la réponse, il transmet également un seul caractère Retour

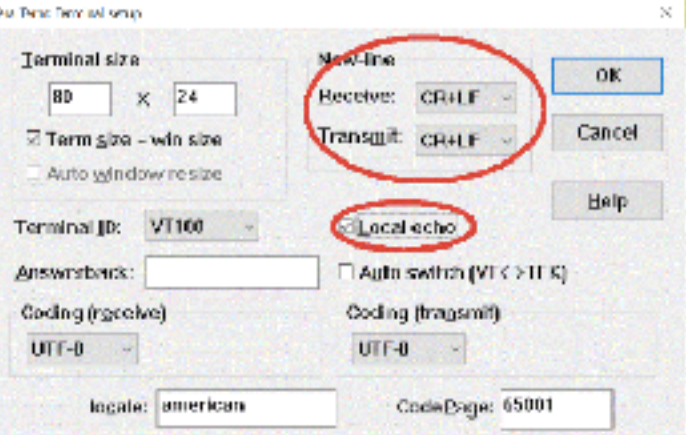

Chariot (code ASCII 13) qui doit être interprété comme une nouvelle ligne. Votre programme de terminal série dispose d'options pour configurer l'interprétation des nouvelles lignes, vous devrez donc le configurer pour cela. Vous devez également définir le terminal pour qu'il réponde en écho aux commandes saisies.

Dans TeraTerm par exemple, la configuration appropriée est illustrée ici.

## **3.3 Modification de registre ProgRock**

À la mise sous tension, ProgRock affiche la version du micrologiciel :

#### **QRP Labs, 2017**

#### **Pr1.01**

La commande ProgRock définie sur le port série est extrêmement simple! Il n'y a que trois commandes :

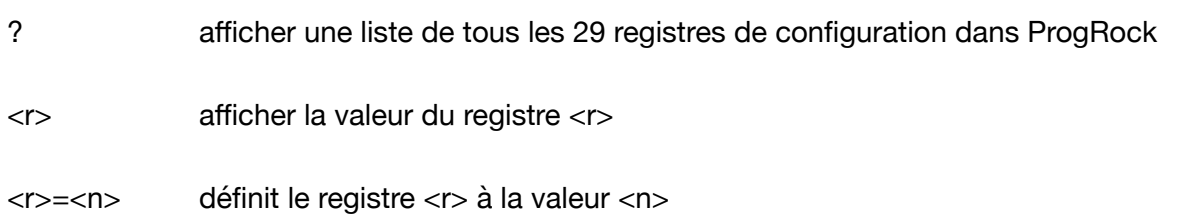

#### **Exemple 1 :**

Ici, nous affichons une liste de tous les 29 registres de configuration dans ProgRock; dans chaque cas, la réponse est <r>: <n> (inscrire la valeur deux-points).

Commande :

**?** 

Réponse :

```
0:0 
1:123,456,794 
2:27,002,894 
3:5 
4:10,000,000 
5:0 
6:0 
7:0 
8:0 
9:0 
10:0 
11:0 
12:0
```
**13:0 14:0 15:0 16:0 17:0 18:0 19:0 20:0 21:0 22:0 23:0 24:0 25:0 26:0 27:0 28:1,678,772,748** 

#### **Exemple 2 :**

Nous interrogeons ici le contenu du registre 4 (le registre de fréquence de sortie Clk0 par défaut)

Commande :

#### **4?**

Réponse :

#### **4:12,000,000**

#### **Exemple 3 :**

Ici, nous réglons le registre 4 (la fréquence de sortie Clk0 par défaut) à 12 MHz. La réponse est une confirmation de quel registre et de quelle valeur a été saisie.

Commande :

#### **4=12000000**

Réponse :

#### **4:12,000,000**

**Exemple 4 :** 

Si nous essayons de spécifier un numéro de registre invalide (pas compris entre 0 et 28), une erreur est affichée :

Commande :

#### **123=1000000**

Réponse :

#### **Error: Reg**

#### **Exemple 5 :**

Si nous saisissons tout autre type de commande ou de syntaxe invalide, en dehors des trois opérations reconnues décrites, nous obtenons une erreur :

Commande :

#### **qwerty**

Réponse :

**Error: Cmd** 

#### **Exemple 6 :**

Il est important de noter que TOUS les autres caractères, autres que les chiffres 0 à 9,? et = sont tous simplement ignorés. Par conséquent, toutes ces commandes sont équivalentes et toutes sont valides :

**4=10000000 4=10,000,000 04=10.000.000 As4f=10aeae000r.0r00** 

#### **Supprimer les fautes de frappe**

Le dernier point à prendre en compte est ce que vous devez faire lorsque vous tapez accidentellement la mauvaise valeur dans la fenêtre de votre terminal. Vous pouvez utiliser la touche Retour arrière pour supprimer des caractères mal saisis. Mais n'utilisez AUCUNE autre touche de modification telle que les flèches du curseur. Utilisez uniquement la touche Retour arrière pour corriger les erreurs. L'implémentation simple de l'édition de port série dans ProgRock ne peut pas faire face à d'autres types d'édition.

# **4. Description du registre ProgRock**

# **4.1 Liste des registres**

Le tableau suivant montre le mappage de registre dans ProgRock.

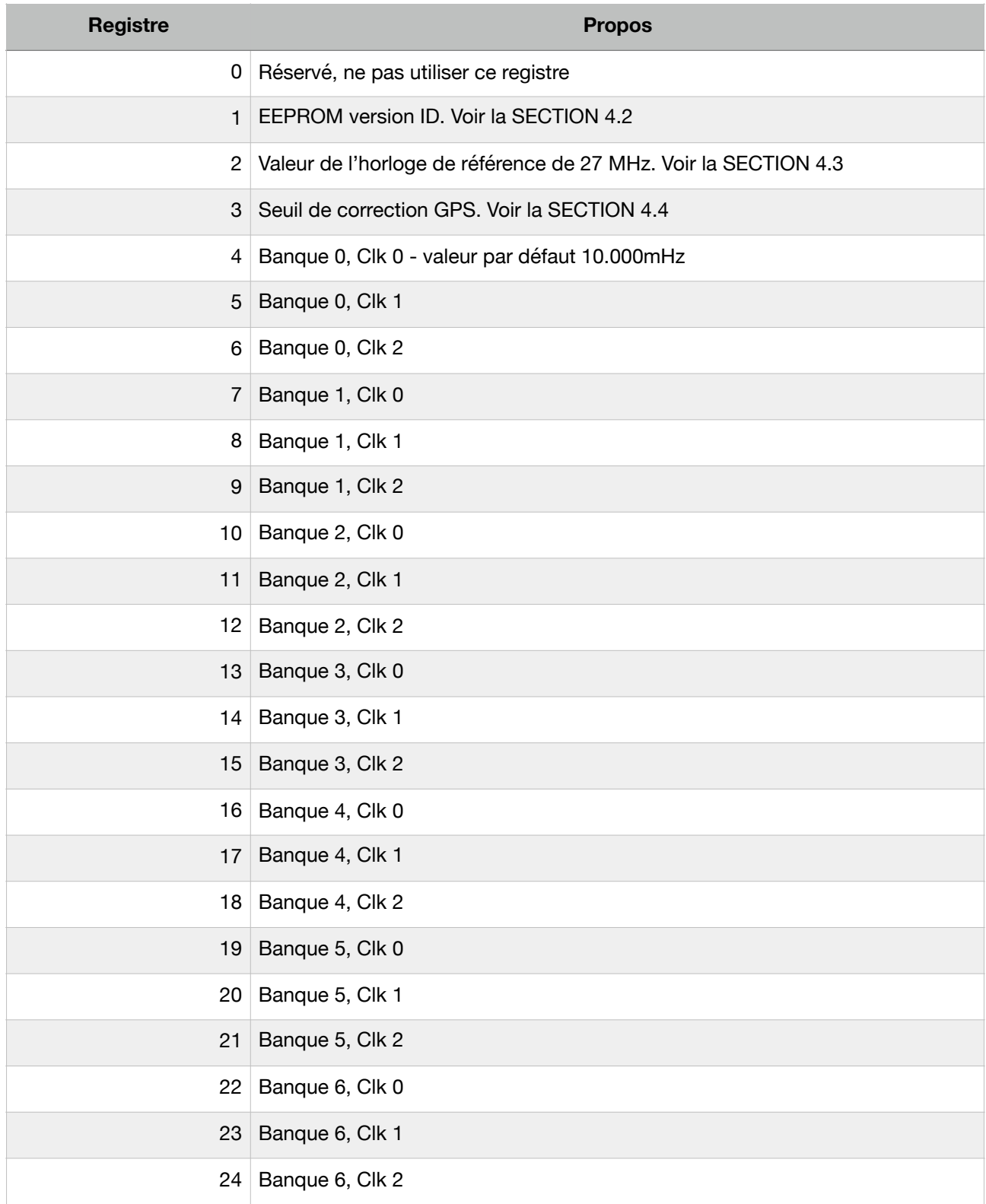

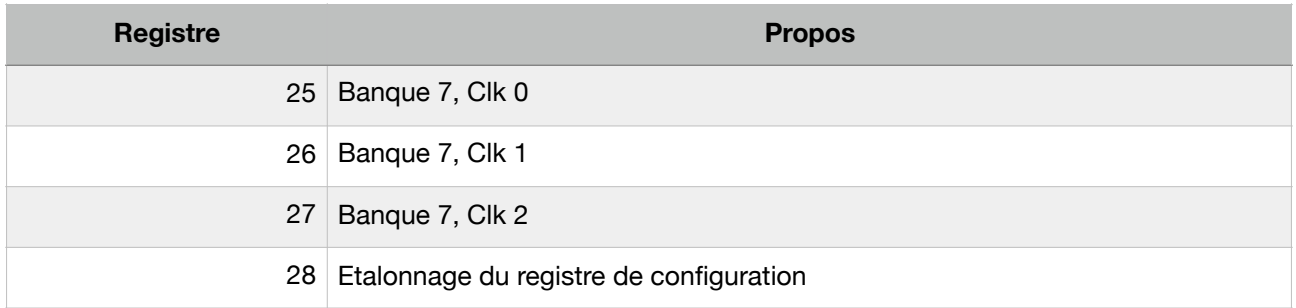

# **4.2 Réinitialisation d'usine à l'aide de la version EEPROM, registre 01**

Le registre 01 contient l'ID de version de l'EEPROM. Si vous définissez ce registre sur 0 et que vous mettez le système hors tension, le contenu de l'EEPROM sera effacé et restitué aux paramètres d'usine. Le réglage d'usine par défaut règle tous les registres de fréquence de sortie sur 0, le registre d'horloge de référence 02 sur "27 004 000", le registre de correction GPS 03 sur "5" et le registre de configuration d'étalonnage 28 sur sa valeur par défaut.

Si vous détruisez accidentellement tout, vous pouvez toujours forcer cette réinitialisation par défaut en utilisant cette méthode, pour ramener votre microcontrôleur à l'état par défaut installé en usine. Tapez la séquence de chiffres

0 1 0 Valider

Puis brancher l'alimentation. Cela entrera la valeur 0 dans le registre 01 et lorsque le système sera redémarré, la réinitialisation d'usine aura lieu.

Si vous utilisez l'interface série pour la configuration, la commande suivante provoque une réinitialisation d'usine :

#### $1 = 0$

## **4.3 Valeur d'horloge de référence 27 MHz, registre 02**

Le quartz de 27 MHz utilisé dans le module synthétiseur Si5351A n'oscille pas exactement à 27,000000 MHz. Il varie d'un quartz à l'autre, mais en général, la fréquence sera de 3-5 kHz trop élevée, par ex. 27,004,000Hz. **C'est pourquoi la fréquence de référence par défaut dans le registre 02 est 27 004 000**.

Si vous utilisez le kit de modules OCXO/Si5351A Synthétiseur, la fréquence de cet oscillateur a tendance à être d'environ 2 kHz trop faible, par ex. 26 998 000 Hz.

Si vous utilisez la discipline GPS en appliquant un signal 1pps à partir d'un récepteur GPS, le kit s'auto-calibrera en moins d'une demi-minute. Ceci mettra à jour le registre 02 dans l'EEPROM. La prochaine fois que ProgRock est mis sous tension, la valeur calibrée sera utilisée. Par la suite, le

GPS effectue des corrections sur la valeur de l'oscillateur de référence dans le registre 02 pour compenser toute dérive induite par la température mesurée dans la fréquence du quartz.

La valeur de l'oscillateur de référence est utilisée dans le calcul des registres Si5351A. Il est donc important qu'il soit précis, si vous avez besoin des fréquences de sortie de ProgRock pour être exact.

Si vous n'utilisez pas de GPS, vous pouvez calibrer manuellement ProgRock en entrant la valeur correcte dans le registre 02.

Il est possible que vous ayez un moyen précis de mesurer la fréquence de l'oscillateur de référence à 27 MHz en sondant le point correct du module Si5351A. Cependant, la plupart des constructeurs de kits ne disposeront pas de l'équipement nécessaire, et une telle mesure n'est pas facile à réaliser sans risquer de perturber la fréquence.

La méthode la plus simple consiste à régler la fréquence de sortie sur quelque chose comme 13,500 000 MHz et à la mesurer. La mesure peut être effectuée soit en utilisant un compteur de fréquence correctement étalonné, soit en configurant un récepteur correctement calibré avec Argo et en surveillant la fréquence du signal de sortie de cette manière.

Une fois que vous avez mesuré la fréquence de sortie réelle, vous pouvez calculer la correction requise à la fréquence de référence de 27 MHz et la saisir dans le paramètre de configuration "Réf. Frq. ". Par exemple, supposons que vous définissiez la fréquence de sortie à 10.000000 MHz mais que vous mesurez réellement 10.000075. Votre fréquence de sortie est de 75 Hz trop élevée. En supposant la fréquence de référence par défaut (27 004 000), vous devez la changer pour 27 004 000 \* 10.000075 / 10.000000. Entrez donc la nouvelle valeur 27,004,203 dans le "Ref. Frq. " Si vous utilisez la méthode de configuration du commutateur DIP (pas le port série), veillez à noter quelque part la valeur saisie. Si vous devez recalibrer à l'avenir, vous devrez savoir quelle valeur vous avez entrée! Sinon, il sera nécessaire d'effectuer une "réinitialisation d'usine" (voir section 4.2).

### **4.4 seuil de correction GPS, registre 03**

Ce registre a une valeur par défaut de 5 Hz. Mais vous pouvez définir ce que vous voulez. Il contrôle comment et quand le microcontrôleur met à jour les fréquences de sortie du Si5351A. Par exemple, avec le réglage par défaut de 5 Hz, le microcontrôleur ne corrigera que les fréquences de sortie du Si5351A lorsque la valeur de référence de 27 MHz a changé de plus du seuil de 5 Hz. Le seuil se réfère toujours à la fréquence de référence de 27 MHz, pas aux fréquences de sortie.

Si vous réglez le registre sur 0, le microcontrôleur ajustera les fréquences de sortie du Si5351A toutes les secondes, selon qu'il pense que la fréquence de 27 MHz a dérivé vers le haut ou le bas. Ce changement continu de la fréquence de sortie peut ne pas être souhaitable. Il est plus pratique d'avoir de petits sauts dans les fréquences de sortie, moins souvent - c'est-à-dire seulement lorsque l'oscillateur de référence a changé de plus d'un seuil.

Le site Web de QRP Labs contient des remarques sur la manière d'obtenir une excellente stabilité de fréquence avec le module Si5351A Synth. Veuillez vous reporter à la section Ressources cidessous.

### **4.5 Registre de configuration d'étalonnage, registre 28**

La valeur de ce registre est composée de plusieurs nombres plus petits, regroupés en bits dans le nombre disponible de 32 bits. Ces paramètres contrôlent la manière dont l'étalonnage GPS et les processus de correction de la dérive sont effectués.

À l'avenir, je pourrais décrire ces paramètres et leurs effets. Il est possible d'optimiser davantage la manière dont les processus d'étalonnage et de correction de la dérive sont effectués.

Pour le moment, laissez simplement ce registre seul!

### **4.6 Fréquence de sortie par défaut du ProgRock**

A la mise sous tension après la réinitialisation des paramètres d'usine, la sortie Clk0 est configurée sur 10 000 MHz par défaut. Clk1 et Clk2 sont désactivés. La fréquence de référence est réglée par défaut à 27,004 MHz, ce qui devrait être approximativement correct à +/- 1 kHz. Un étalonnage supplémentaire sera nécessaire pour votre quartz, comme décrit à la section 4.5 cidessus.

# **5. Modèle pour la programmation du ProgRock**

Sur la page suivante, vous trouverez un modèle de programmation des registres dans ProgRock à l'aide des commutateurs DIP. Vous pouvez l'imprimer et l'utiliser pour vous aider à programmer les registres pour les fréquences dont vous avez besoin.

Sur la rangée supérieure est un exemple. Programmation de la banque 0, sortie Clk 0 à 17,003 MHz.

Les deux premiers chiffres sont le numéro de registre. Le numéro de registre pour la banque 0, Clk 0 fréquence est 04 (se référer au tableau de la section 4.1).

Les 8 chiffres suivants sont la fréquence spécifiée en Hz: 17003000.

Enfin, le code "Enter" est entré (tous les 4 commutateurs sont "on").

L'opérateur ProgRock peut écrire les nombres requis, comme ici sur la première ligne. Ensuite, écrivez les configurations de commutateur pour chaque chiffre. Reportez-vous à la table décimale codée binaire dans la section 2.3 si nécessaire. Pour chaque chiffre, l'opérateur doit régler les 4 commutateurs de S1 selon les besoins, puis appuyer brièvement sur le bouton (S2). Cela vous aidera à écrire une coche à côté des chiffres qui ont été saisis, pour éviter d'oublier où vous êtes, dans le nombre.

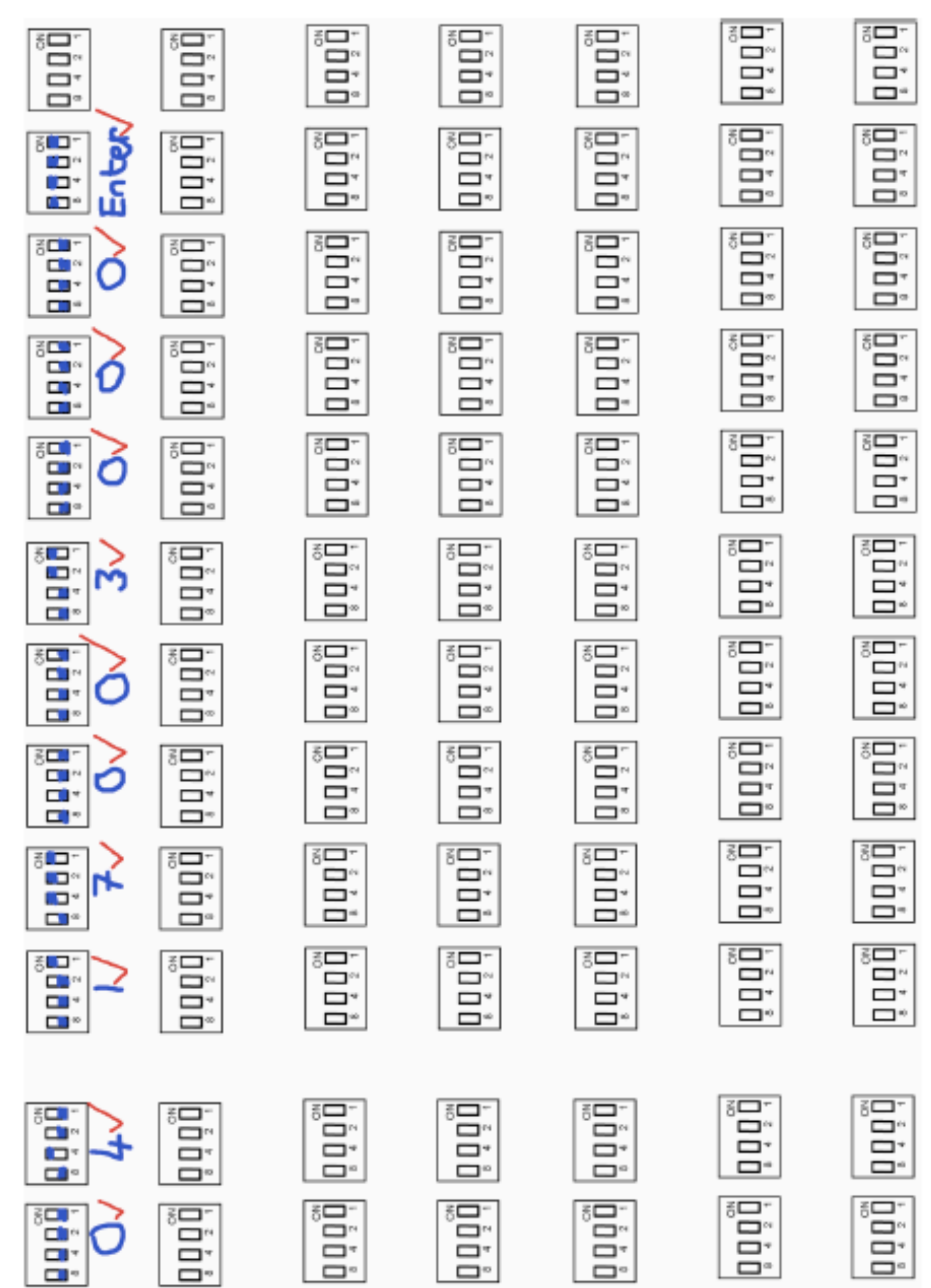

# **6. Ressources**

- Veuillez consulter les pages du kit à l'adresse <http://qrp-labs.com/progrock> pour plus d'informations sur les dernières mises à jour et problèmes.
- Remarques sur l'obtention d'une excellente stabilité de fréquence à partir du kit du synthétiseur Si5351A : http://grp-labs.com/synth/fregstab.html

## **7. Historique des versions**

- 1 20-avr.-2016
- Première version
- 2 27 mai 2016
- Ajout de la description Alan G8LCO du circuit de filtrage du bruit
- Ajout de précisions sur le fait que le condensateur Cx n'est ni requis ni fourni et ne devrait pas être installé
- orientation clarifiée du commutateur DIP à 4 voies; la sérigraphie ne correspond pas à l'impression du composant
- Correction de plusieurs fautes de frappe, mots manquants, mots incorrects, etc.

3 24-juin-2016

- Ajout du fait que des largeurs d'impulsion très courtes de 1 ppm (par exemple 10us) ne fonctionnent pas avec ce kit.
- 4 25-juin-201
- 6
- Réécrire le dernier paragraphe de la section 2.6 pour rendre la procédure d'étalonnage plus claire

#### 5 27 juin 2016

• Section 2.6: insister sur l'importance d'écrire la valeur de l'horloge de référence, au cas où il serait nécessaire de recalibrer un certain temps à l'avenir

#### 6 11 août 2016

• Manuel d'assemblage, section 4.3.3: Ajouter une section sur la non-installation de composants de filtre antiparasites lorsque vous utilisez l'OCXO

7 04-oct-2016

- Ajout de précisions sur le fait que le bouton-poussoir doit être court.
- 8 12 janvier 2017
- Correction des numéros de broche du module Si5351A Synth dans le schéma de circuit
- 9 22 février 2017
- Séparer les manuels d'utilisation et de montage

#### 10 23 février 2017

- Manuel du progiciel ProgRock Pr1.01
- Ajout d'une option de configuration d'interface série
- Changement du code Si5351A en arithmétique entière plus rapide, plus petit, plus précis
- Dans la configuration du commutateur DIP, le voyant clignote 4 fois pour indiquer qu'une pression sur un bouton est enregistrée

#### 11 14 mars 2017

• Ajout d'un avertissement sur l'absence de niveaux logiques RS232 12V avec le port série ProgRock

#### 12 20 mars 2017

- Correction des paramètres de configuration de TeraTerm
- Pr1.01a correction de bogue, initialisation manquée, pr1.01 démarré à 27 MHz

#### 13 12-juin-2017

• Correction à la section 3.1, pour expliquer que si aucun commutateur DIP à 4 voies n'est installé, pour utiliser ProgRock uniquement en mode de programmation série, un fil de liaison est nécessaire pour le démarrage en mode série.